## Guidelines to access SwimSafer 2.0 online quiz

Recommended to use Google Chrome browser. Please clear cache and refresh webpage if you are not able to view the webpage.

Step 1: Access the online quiz vi[a https://members.myactivesg.com/swimsafer/](https://members.myactivesg.com/swimsafer/)

**Step 2**: Log in using BC/NRIC, Date of Birth and Stage\*

**Step 3**: Click "Login" to begin the online quiz

## To Note

\*Select the stage according to your practical assessment stage.

E.g. If you have completed or are registered for stage 1 of the practical test, select stage 1 for the online quiz.

## Welcome to SwimSafer Quiz Portal

**LOGIN** 

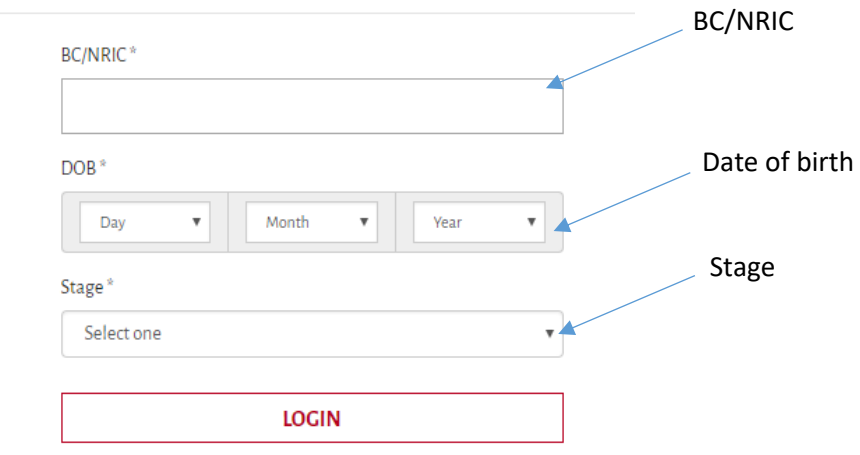